# **pycsw Documentation**

*Release 1.10.3*

**Tom Kralidis**

2015-10-19

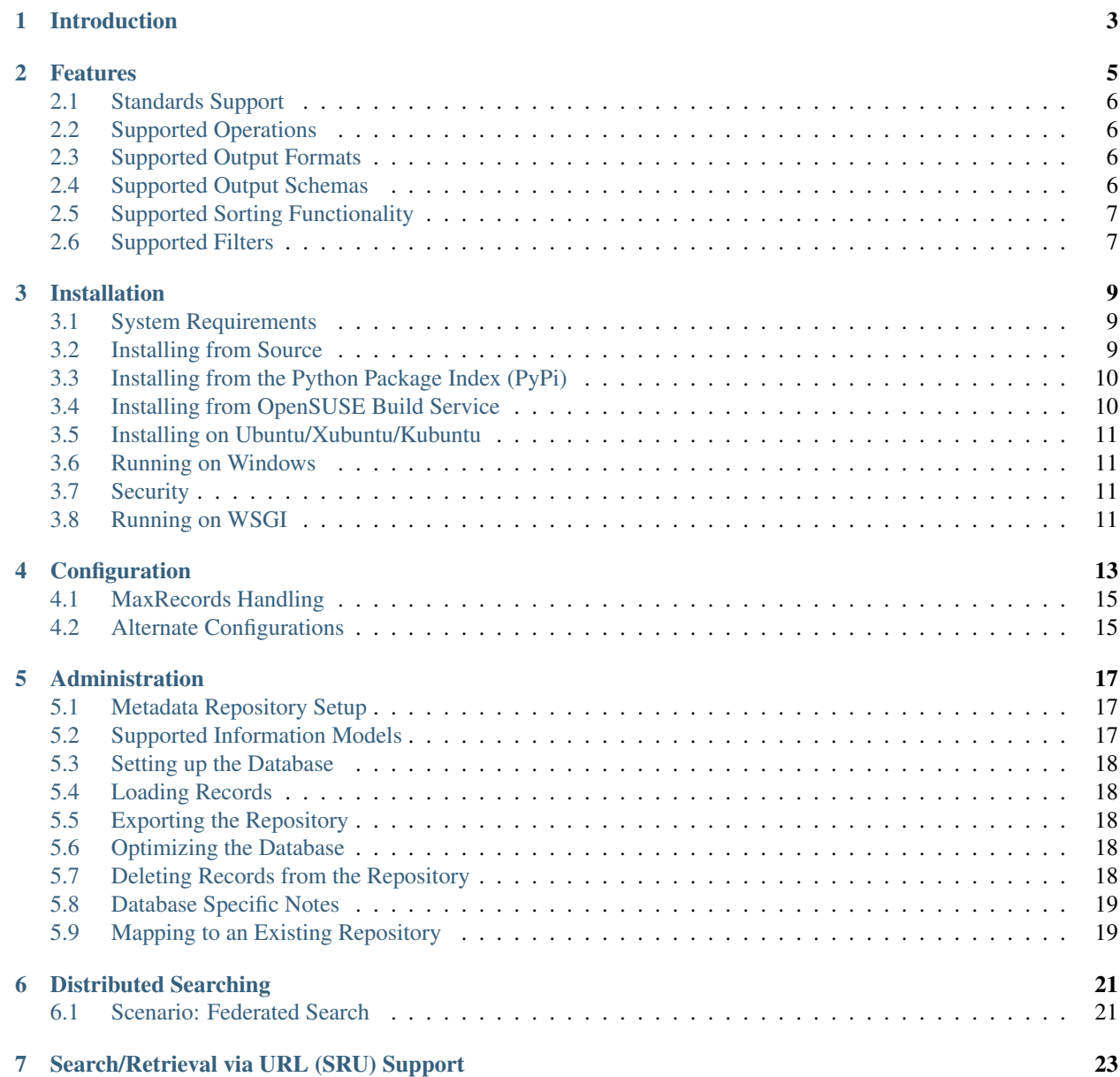

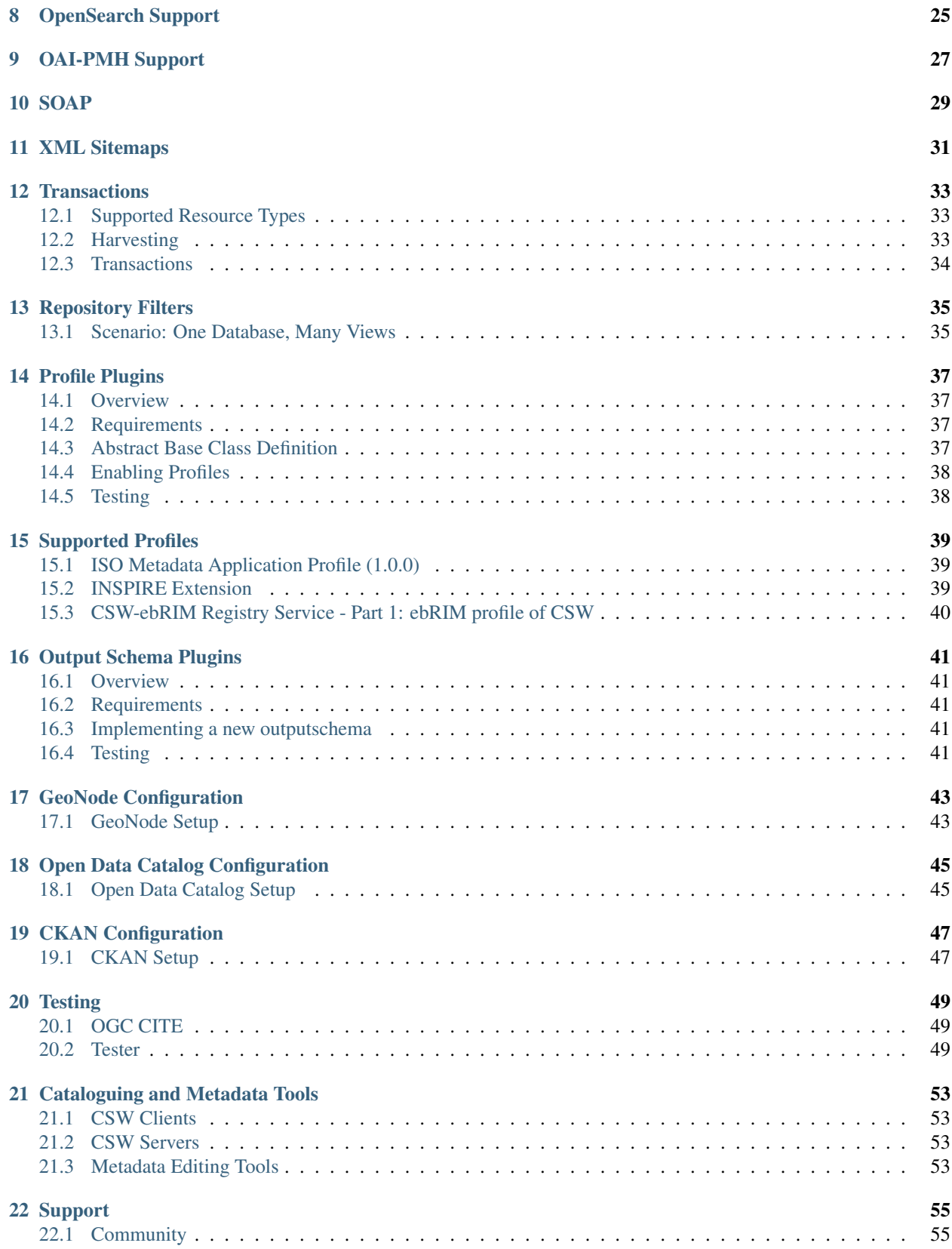

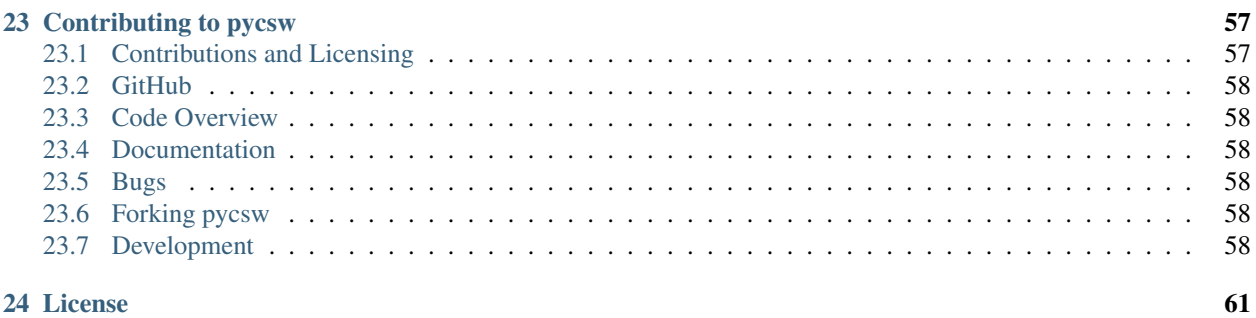

### [25 Committers](#page-68-0) 63

Author Tom Kralidis Contact tomkralidis at gmail.com Release 1.10.3 Date 2015-10-19

# **Introduction**

<span id="page-8-0"></span>pycsw is an OGC CSW server implementation written in Python.

### **Features**

- <span id="page-10-0"></span>• certified OGC [Compliant](http://www.opengeospatial.org/resource/products/details/?pid=1104) and OGC Reference Implementation
- harvesting support for WMS, WFS, WCS, WPS, WAF, CSW, SOS
- implements [INSPIRE Discovery Services 3.0](http://inspire.jrc.ec.europa.eu/documents/Network_Services/TechnicalGuidance_DiscoveryServices_v3.0.pdf)
- implements [ISO Metadata Application Profile 1.0.0](http://portal.opengeospatial.org/files/?artifact_id=21460)
- implements [FGDC CSDGM Application Profile for CSW 2.0](http://portal.opengeospatial.org/files/?artifact_id=16936)
- implements the Search/Retrieval via URL [\(SRU\)](http://www.loc.gov/standards/sru/) search protocol
- implements Full Text Search capabilities
- implements OGC OpenSearch Geo and Time Extensions
- implements Open Archives Initiative Protocol for Metadata Harvesting
- supports ISO, Dublin Core, DIF, FGDC and Atom metadata models
- CGI or WSGI deployment
- simple configuration
- transactional capabilities (CSW-T)
- flexible repository configuration
- [GeoNode](http://geonode.org/) connectivity
- [Open Data Catalog](https://github.com/azavea/Open-Data-Catalog/) connectivity
- [CKAN](http://ckan.org/) connectivity
- federated catalogue distributed searching
- realtime XML Schema validation
- extensible profile plugin architecture

# <span id="page-11-0"></span>**2.1 Standards Support**

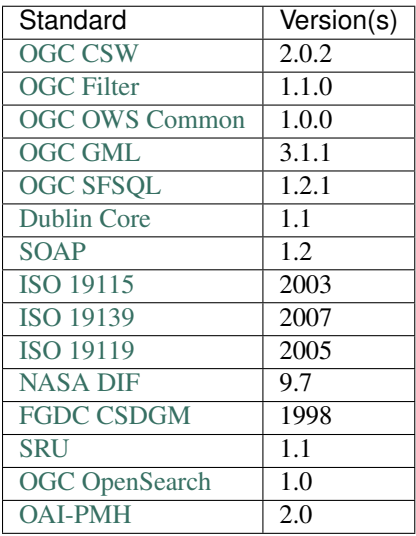

# <span id="page-11-1"></span>**2.2 Supported Operations**

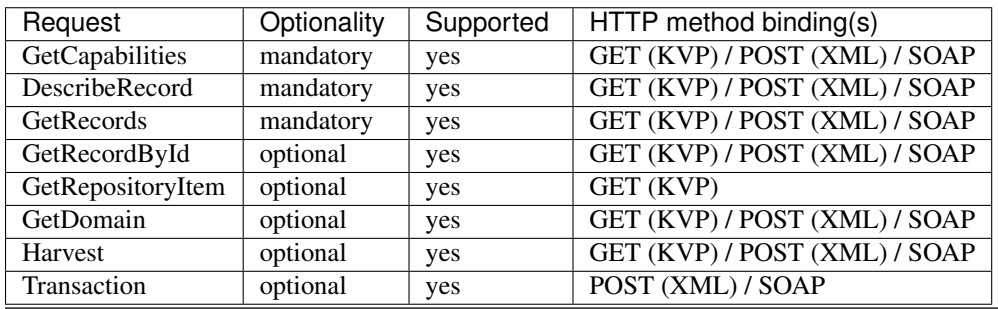

Note: Asynchronous processing supported for GetRecords and Harvest requests (via csw:ResponseHandler)

Note: Supported Harvest Resource Types are listed in *[Transactions](#page-38-0)*

# <span id="page-11-2"></span>**2.3 Supported Output Formats**

- XML (default)
- JSON

# <span id="page-11-3"></span>**2.4 Supported Output Schemas**

- Dublin Core
- ISO 19139
- FGDC CSDGM
- NASA DIF
- Atom

# <span id="page-12-0"></span>**2.5 Supported Sorting Functionality**

- ogc:SortBy
- ascending or descending
- aspatial (queryable properties)
- spatial (geometric area)

# <span id="page-12-1"></span>**2.6 Supported Filters**

### **2.6.1 Full Text**

• csw:AnyText

### **2.6.2 Geometry Operands**

- gml:Point
- gml:LineString
- gml:Polygon
- gml:Envelope

Note: Coordinate transformations are supported

### **2.6.3 Spatial Operators**

- BBOX
- Beyond
- Contains
- Crosses
- Disjoint
- DWithin
- Equals
- Intersects
- Overlaps
- Touches
- Within

### **2.6.4 Logical Operators**

- Between
- EqualTo
- LessThanEqualTo
- GreaterThan
- Like
- LessThan
- GreaterThanEqualTo
- NotEqualTo
- NullCheck

### **2.6.5 Functions**

- length
- lower
- ltrim
- rtrim
- trim
- upper

### **Installation**

# <span id="page-14-1"></span><span id="page-14-0"></span>**3.1 System Requirements**

pycsw is written in [Python,](http://python.org) and works with (tested) version 2.6 and 2.7

pycsw requires the following Python supporting libraries:

- [lxml](http://lxml.de/) for XML support
- [SQLAlchemy](http://www.sqlalchemy.org/) for database bindings
- [pyproj](http://code.google.com/p/pyproj/) for coordinate transformations
- [Shapely](http://toblerity.github.io/shapely/) for spatial query / geometry support
- [OWSLib](https://github.com/geopython/OWSLib) for CSW client and metadata parser

```
pip
```
Note: For *[GeoNode](#page-48-0)* or *[Open Data Catalog](#page-50-0)* deployments, SQLAlchemy is not required

# <span id="page-14-2"></span>**3.2 Installing from Source**

[Download](http://pycsw.org/download) the latest stable version or fetch from Git.

### **3.2.1 For Developers and the Truly Impatient**

The 4 minute install:

```
$ virtualenv pycsw && cd pycsw && . bin/activate
$ git clone https://github.com/geopython/pycsw.git && cd pycsw
$ pip install -e . && pip install -r requirements-standalone.txt
$ cp default-sample.cfg default.cfg
$ vi default.cfg
# adjust paths in
# - server.home
# - repository.database
# set server.url to http://localhost:8000/
$ python csw.wsgi
$ curl http://localhost:8000/?service=CSW&version=2.0.2&request=GetCapabilities
```
#### **3.2.2 The Quick and Dirty Way**

\$ git clone git://github.com/geopython/pycsw.git

Ensure that CGI is enabled for the install directory. For example, on Apache, if pycsw is installed in /srv/www/htdocs/pycsw (where the URL will be http://host/pycsw/csw.py), add the following to httpd.conf:

```
<Location /pycsw/>
Options +FollowSymLinks +ExecCGI
Allow from all
AddHandler cgi-script .py
</Location>
```
Note: If pycsw is installed in cgi-bin, this should work as expected. In this case, the *[tests](#page-54-2)* application must be moved to a different location to serve static HTML documents.

Make sure, you have all the dependencies from requirements.txt and requirements-standalone.txt

#### **3.2.3 The Clean and Proper Way**

```
$ git clone git://github.com/geopython/pycsw.git
$ python setup.py build
$ python setup.py install
```
At this point, pycsw is installed as a library and requires a CGI  $\text{csw.py}$  or WSGI  $\text{csw.wsgi}$  script to be served into your web server environment (see below for WSGI configuration/deployment).

# <span id="page-15-0"></span>**3.3 Installing from the Python Package Index (PyPi)**

```
# easy_install or pip will do the trick
$ easy_install pycsw
# or
$ pip install pycsw
```
# <span id="page-15-1"></span>**3.4 Installing from OpenSUSE Build Service**

In order to install the OBS package in openSUSE 12.3, one can run the following commands as user root:

```
# zypper -ar http://download.opensuse.org/repositories/Application:/Geo/openSUSE_12.3/ GEO
# zypper -ar http://download.opensuse.org/repositories/devel:/languages:/python/openSUSE_12.3/ python
# zypper refresh
# zypper install python-pycsw pycsw-cgi
```
For earlier openSUSE versions change 12.3 with 12.2. For future openSUSE version use Factory.

An alternative method is to use the [One-Click Installer.](http://software.opensuse.org/search?q=pycsw&baseproject=openSUSE%3A12.3&lang=en&include_home=true&exclude_debug=true)

### <span id="page-16-0"></span>**3.5 Installing on Ubuntu/Xubuntu/Kubuntu**

In order to install pycsw to an Ubuntu based distribution, one can run the following commands:

```
# sudo add-apt-repository ppa:pycsw/stable
# sudo apt-get update
# sudo apt-get install python-pycsw pycsw-cgi
```
An alternative method is to use the OSGeoLive installation script located in pycsw/etc/dist/osgeolive:

```
# cd pycsw/etc/dist
# sudo ./install_pycsw.sh
```
The script installs the dependencies (Apache, lxml, sqlalchemy, shapely, pyproj) and then pycsw to /var/www.

### <span id="page-16-1"></span>**3.6 Running on Windows**

For Windows installs, change the first line of  $\cos w$ . py to:

```
#!/Python27/python -u
```
Note: The use of  $-u$  is required to properly output gzip-compressed responses.

# <span id="page-16-2"></span>**3.7 Security**

By default, default.cfg is at the root of the pycsw install. If pycsw is setup outside an HTTP server's cgi-bin area, this file could be read. The following options protect the configuration:

- move default.cfg to a non HTTP accessible area, and modify csw.py to point to the updated location
- configure web server to deny access to the configuration. For example, in Apache, add the following to httpd.conf:

```
\langleFiles \sim "\.(cfg)$">
order allow,deny
deny from all
</Files>
```
# <span id="page-16-3"></span>**3.8 Running on WSGI**

pycsw supports the [Web Server Gateway Interface](http://en.wikipedia.org/wiki/Web_Server_Gateway_Interface) (WSGI). To run pycsw in WSGI mode, use csw.wsgi in your WSGI server environment. Below is an example of configuring with Apache:

```
WSGIDaemonProcess host1 home=/var/www/pycsw processes=2
WSGIProcessGroup host1
WSGIScriptAlias /pycsw-wsgi /var/www/pycsw/csw.wsgi
<Directory /var/www/pycsw>
 Order deny,allow
 Allow from all
</Directory>
```
or use the [WSGI reference implementation:](http://docs.python.org/library/wsgiref.html)

\$ python ./csw.wsgi Serving on port 8000...

which will publish pycsw to http://localhost:8000/

# **Configuration**

<span id="page-18-0"></span>pycsw's runtime configuration is defined by default.cfg. pycsw ships with a sample configuration (default-sample.cfg). Copy the file to default.cfg and edit the following:

#### [server]

- home: the full filesystem path to pycsw
- url: the URL of the resulting service
- mimetype: the MIME type when returning HTTP responses
- language: the ISO 639-1 language and ISO 3166-1 alpha2 country code of the service (e.g.  $en-CA$ ,  $fr-CA$ , en-US)
- encoding: the content type encoding (e.g. ISO-8859-1, see [https://docs.python.org/2/library/codecs.html#standard-encodings\)](https://docs.python.org/2/library/codecs.html#standard-encodings). Default value is 'UTF-8'
- maxrecords: the maximum number of records to return by default. This value is enforced if a CSW's client's maxRecords parameter is greater than server.maxrecords to limit capacity. See *[MaxRecords Handling](#page-20-0)* for more information
- loglevel: the logging level (see [http://docs.python.org/library/logging.html#logging-levels\)](http://docs.python.org/library/logging.html#logging-levels)
- logfile: the full file path to the logfile
- ogc\_schemas\_base: base URL of OGC XML schemas tree file structure (default is [http://schemas.opengis.net\)](http://schemas.opengis.net)
- federatedcatalogues: comma delimited list of CSW endpoints to be used for distributed searching, if requested by the client (see *[Distributed Searching](#page-26-0)*)
- pretty\_print: whether to pretty print the output (true or false). Default is false
- gzip compresslevel: gzip compression level, lowest is 1, highest is 9. Default is off
- domainquerytype: for GetDomain operations, how to output domain values. Accepted values are list and range (min/max). Default is list
- domaincounts: for GetDomain operations, whether to provide frequency counts for values. Accepted values are true and False. Default is false
- profiles: comma delimited list of profiles to load at runtime (default is none). See *[Profile Plugins](#page-42-0)*
- smtp\_host: SMTP host for processing csw: ResponseHandler parameter via outgoing email requests (default is localhost)
- spatial ranking: parameter that enables ( $true$  or  $false$ ) ranking of spatial query results as per [K.J. Lanfear](http://pubs.usgs.gov/of/2006/1279/2006-1279.pdf) [2006 - A Spatial Overlay Ranking Method for a Geospatial Search of Text Objects.](http://pubs.usgs.gov/of/2006/1279/2006-1279.pdf)

[manager]

- transactions: whether to enable transactions (true or false). Default is false (see *[Transactions](#page-38-0)*)
- allowed\_ips: comma delimited list of IP addresses (e.g. 192.168.0.103), wildcards (e.g. 192.168.0.\*) or CIDR notations (e.g. 192.168.100.0/24) allowed to perform transactions (see *[Transactions](#page-38-0)*)
- csw\_harvest\_pagesize: when harvesting other CSW servers, the number of records per request to page by (default is 10)

#### [metadata:main]

- identification title: the title of the service
- identification\_abstract: some descriptive text about the service
- **identification\_keywords**: comma delimited list of keywords about the service
- **identification\_keywords\_type**: keyword type as per the [ISO 19115 MD\\_KeywordTypeCode codelist\)](http://www.isotc211.org/2005/resources/Codelist/gmxCodelists.xml#MD_KeywordTypeCode). Accepted values are discipline, temporal, place, theme, stratum
- identification\_fees: fees associated with the service
- identification\_accessconstraints: access constraints associated with the service
- provider name: the name of the service provider
- provider\_url: the URL of the service provider
- contact\_name: the name of the provider contact
- contact position: the position title of the provider contact
- contact\_address: the address of the provider contact
- contact\_city: the city of the provider contact
- contact\_stateorprovince: the province or territory of the provider contact
- contact\_postalcode: the postal code of the provider contact
- contact\_country: the country of the provider contact
- contact\_phone: the phone number of the provider contact
- contact\_fax: the facsimile number of the provider contact
- contact email: the email address of the provider contact
- contact\_url: the URL to more information about the provider contact
- contact\_hours: the hours of service to contact the provider
- contact\_instructions: the how to contact the provider contact
- contact\_role: the role of the provider contact as per the [ISO 19115 CI\\_RoleCode codelist\)](http://www.isotc211.org/2005/resources/Codelist/gmxCodelists.xml#CI_RoleCode). Accepted values are author, processor, publisher, custodian, pointOfContact, distributor, user, resourceProvider, originator, owner, principalInvestigator

#### [repository]

- database: the full file path to the metadata database, in database URL format (see [http://docs.sqlalchemy.org/en/latest/core/engines.html#database-urls\)](http://docs.sqlalchemy.org/en/latest/core/engines.html#database-urls)
- table: the table name for metadata records (default is records). If you are using PostgreSQL with a DB schema other than public, qualify the table like myschema.table
- mappings: custom repository mappings (see *[Mapping to an Existing Repository](#page-24-1)*)
- source: the source of this repository only if not local (e.g. *[GeoNode Configuration](#page-48-0)*, *[Open Data Catalog Config](#page-50-0)[uration](#page-50-0)*). Supported values are geonode, odc

• filter: server side database filter to apply as mask to all CSW requests (see *[Repository Filters](#page-40-0)*)

Note: See *[Administration](#page-22-0)* for connecting your metadata repository and supported information models.

# <span id="page-20-0"></span>**4.1 MaxRecords Handling**

The The following describes how maxRecords is handled by the configuration when handling GetRecords requests:

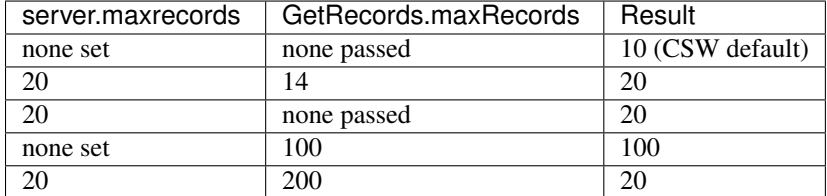

# <span id="page-20-1"></span>**4.2 Alternate Configurations**

By default, pycsw loads default.cfg at runtime. To load an alternate configuration, modify  $csw.py$ to point to the desired configuration. Alternatively, pycsw supports explicitly specifiying a configuration by appending config=/path/to/default.cfg to the base URL of the service (e.g. http://localhost/pycsw/csw.py?config=tests/suites/default/default.cfg&service=CSW&version=2 When the config parameter is passed by a CSW client, pycsw will override the default configuration location and subsequent settings with those of the specified configuration.

This also provides the functionality to deploy numerous CSW servers with a single pycsw installation.

#### **4.2.1 Hiding the Location**

Some deployments with alternate configurations prefer not to advertise the base URL with the config= approach. In this case, there are many options to advertise the base URL.

#### **Environment Variables**

One option is using Apache's Alias and SetEnvIf directives. For example, given the base URL http://localhost/pycsw/csw.py?config=foo.cfg, set the following in Apache's httpd.conf:

```
Alias /pycsw/csw-foo.py /var/www/pycsw/csw.py
SetEnvIf Request_URI "/pycsw/csw-foo.py" PYCSW_CONFIG=/var/www/pycsw/csw-foo.cfg
```
Note: Apache must be restarted after changes to httpd.conf

pycsw will use the configuration as set in the PYCSW\_CONFIG environment variable in the same manner as if it was specified in the base URL. Note that the configuration value server.url value must match the Request\_URI value so as to advertise correctly in pycsw's Capabilities XML.

### **Wrapper Script**

Another option is to write a simple wrapper (e.g. csw-foo.sh), which provides the same functionality and can be deployed without restarting Apache:

#!/bin/sh

export PYCSW\_CONFIG=/var/www/pycsw/csw-foo.cfg

/var/www/pycsw/csw.py

# **Administration**

<span id="page-22-0"></span>pycsw administration is handled by the pycsw-admin.py utility. pycsw-admin.py is installed as part of the pycsw install process and should be available in your PATH.

Note: Run pycsw-admin.py -h to see all administration operations and parameters

### <span id="page-22-1"></span>**5.1 Metadata Repository Setup**

pycsw supports the following databases:

- SQLite3
- PostgreSQL
- PostgreSQL with PostGIS enabled
- MySQL

Note: The easiest and fastest way to deploy pycsw is to use SQLite3 as the backend.

Note: PostgreSQL support includes support for PostGIS functions if enabled

Note: If PostGIS (1.x or 2.x) is activated before setting up the pycsw/PostgreSQL database, then native PostGIS geometries will be enabled.

To expose your geospatial metadata via pycsw, perform the following actions:

- setup the database
- import metadata
- publish the repository

# <span id="page-22-2"></span>**5.2 Supported Information Models**

By default, pycsw supports the csw:Record information model.

Note: See *[Profile Plugins](#page-42-0)* for information on enabling profiles

# <span id="page-23-0"></span>**5.3 Setting up the Database**

\$ pycsw-admin.py -c setup\_db -f default.cfg

This will create the necessary tables and values for the repository.

The database created is an [OGC SFSQL](http://www.opengeospatial.org/standards/sfs) compliant database, and can be used with any implementing software. For example, to use with [OGR:](http://www.gdal.org/ogr)

```
$ ogrinfo /path/to/records.db
INFO: Open of 'records.db'
using driver 'SQLite' successful.
1: records (Polygon)
$ ogrinfo -al /path/to/records.db
# lots of output
```
Note: If PostGIS is detected, the pycsw-admin.py script does not create the SFSQL tables as they are already in the database.

# <span id="page-23-1"></span>**5.4 Loading Records**

\$ pycsw-admin.py -c load\_records -f default.cfg -p /path/to/records

This will import all  $\star$ .xml records from /path/to/records into the database specified in default.cfg (repository.database). Passing -r to the script will process /path/to/records recursively. Passing -y to the script will force overwrite existing metadata with the same identifier.

Note: Records can also be imported using CSW-T (see *[Transactions](#page-38-0)*).

### <span id="page-23-2"></span>**5.5 Exporting the Repository**

\$ pycsw-admin.py -c export\_records -f default.cfg -p /path/to/output\_dir

This will write each record in the database specified in default.cfg (repository.database) to an XML document on disk, in directory /path/to/output\_dir.

# <span id="page-23-3"></span>**5.6 Optimizing the Database**

pycsw-admin.py -c optimize\_db -f default.cfg

Note: This feature is relevant only for PostgreSQL and MySQL

### <span id="page-23-4"></span>**5.7 Deleting Records from the Repository**

pycsw-admin.py -c delete\_records -f default.cfg

This will empty the repository of all records.

# <span id="page-24-0"></span>**5.8 Database Specific Notes**

### **5.8.1 PostgreSQL**

- if PostGIS is not enabled, pycsw makes uses of PL/Python functions. To enable PostgreSQL support, the database user must be able to create functions within the database. In case of recent PostgreSQL versions (9.x), the PL/Python extension must be enabled prior to pycsw setup
- [PostgreSQL Full Text Search](http://www.postgresql.org/docs/9.2/static/textsearch.html) is supported for csw:AnyText based queries. pycsw creates a tsvector column based on the text from anytext column. Then pycsw creates a GIN index against the anytext\_tsvector column. This is created automatically in pycsw.admin.setup\_db. Any query against *csw:AnyText* or *apiso:AnyText* will process using PostgreSQL FTS handling

### **5.8.2 PostGIS**

- pycsw makes use of PostGIS spatial functions and native geometry data type.
- It is advised to install the PostGIS extension before setting up the pycsw database
- If PostGIS is detected, the pycsw-admin.py script will create both a native geometry column and a WKT column, as well as a trigger to keep both synchronized.
- In case PostGIS gets disabled, pycsw will continue to work with the [WKT](http://en.wikipedia.org/wiki/Well-known_text) column
- In case of migration from plain PostgreSQL database to PostGIS, the spatial functions of PostGIS will be used automatically
- When migrating from plain PostgreSQL database to PostGIS, in order to enable native geometry support, a "GEOMETRY" column named "wkb\_geometry" needs to be created manually (along with the update trigger in pycsw.admin.setup\_db). Also the native geometries must be filled manually from the [WKT](http://en.wikipedia.org/wiki/Well-known_text) field. Next versions of pycsw will automate this process

# <span id="page-24-1"></span>**5.9 Mapping to an Existing Repository**

pycsw supports publishing metadata from an existing repository. To enable this functionality, the default database mappings must be modified to represent the existing database columns mapping to the abstract core model (the default mappings are in pycsw/config.py:MD\_CORE\_MODEL).

To override the default settings:

- define a custom database mapping based on etc/mappings.py
- in default.cfg, set repository.mappings to the location of the mappings.py file:

```
[repository]
...
mappings=path/to/mappings.py
```
See the *[GeoNode Configuration](#page-48-0)* and *[Open Data Catalog Configuration](#page-50-0)* for further examples.

# **5.9.1 Existing Repository Requirements**

pycsw requires certain repository attributes and semantics to exist in any repository to operate as follows:

• pycsw:Identifier: unique identifier

- pycsw:Typename: typename for the metadata; typically the value of the root element tag (e.g. csw:Record, gmd:MD\_Metadata)
- pycsw:Schema: schema for the metadata; typically the target namespace (e.g. http://www.opengis.net/cat/csw/2.0.2, http://www.isotc211.org/2005/gmd)
- pycsw:InsertDate: date of insertion
- pycsw:XML: full XML representation
- pycsw:AnyText: bag of XML element text values, used for full text search. Realized with the following design pattern:
	- capture all XML element and attribute values
	- store in repository
- pycsw:BoundingBox: string of [WKT](http://en.wikipedia.org/wiki/Well-known_text) or [EWKT](http://en.wikipedia.org/wiki/Well-known_text#Variations) geometry

The following repository semantics exist if the attributes are specified:

- pycsw:Keywords: comma delimited list of keywords
- pycsw: Links: structure of links in the format "name, description, protocol, url[ $\langle \cdot, , [\cdot, , ] \rangle$ "

Values of mappings can be derived from the following mechanisms:

- text fields
- Python datetime.datetime or datetime.date objects
- Python functions

Further information is provided in pycsw/config.py:MD\_CORE\_MODEL.

# **Distributed Searching**

<span id="page-26-0"></span>Note: Your server must be able to make outgoing HTTP requests for this functionality.

pycsw has the ability to perform distributed searching against other CSW servers. Distributed searching is disabled by default; to enable, server.federatedcatalogues must be set. A CSW client must issue a GetRecords request with csw:DistributedSearch specified, along with an optional hopCount attribute (see subclause 10.8.4.13 of the CSW specification). When enabled, pycsw will search all specified catalogues and return a unified set of search results to the client. Due to the distributed nature of this functionality, requests will take extra time to process compared to queries against the local repository.

# <span id="page-26-1"></span>**6.1 Scenario: Federated Search**

pycsw deployment with 3 configurations (CSW-1, CSW-2, CSW-3), subsequently providing three (3) endpoints. Each endpoint is based on an opaque metadata repository (based on theme/place/discipline, etc.). Goal is to perform a single search against all endpoints.

pycsw realizes this functionality by supporting *[alternate configurations](#page-20-1)*, and exposes the additional CSW endpoint(s) with the following design pattern:

CSW-1: http://localhost/pycsw/csw.py?config=CSW-1.cfg

CSW-2: http://localhost/pycsw/csw.py?config=CSW-2.cfg

CSW-3: http://localhost/pycsw/csw.py?config=CSW-3.cfg

...where the \*.cfg configuration files are configured for each respective metadata repository. The above CSW endpoints can be interacted with as usual.

To federate the discovery of the three (3) portals into a unified search, pycsw realizes this functionality by deploying an additional configuration which acts as the superset of CSW-1, CSW-2, CSW-3:

CSW-all: http://localhost/pycsw/csw.py?config=CSW-all.cfg

This allows the client to invoke one (1) CSW GetRecords request, in which the CSW endpoint spawns the same GetRecords request to 1..n distributed CSW endpoints. Distributed CSW endpoints are advertised in CSW Capabilities XML via ows:Constraint:

```
<ows:OperationsMetadata>
...
   <ows:Constraint name="FederatedCatalogues">
       <ows:Value>http://localhost/pycsw/csw.py?config=CSW-1.cfg</ows:Value>
        <ows:Value>http://localhost/pycsw/csw.py?config=CSW-2.cfg</ows:Value>
        <ows:Value>http://localhost/pycsw/csw.py?config=CSW-3.cfg</ows:Value>
```

```
</ows:Constraint>
...
```

```
</ows:OperationsMetadata>
```
...which advertises which CSW endpoint(s) the CSW server will spawn if a distributed search is requested by the client.

in the CSW-all configuration:

```
[server]
...
federatedcatalogues=http://localhost/pycsw/csw.py?config=CSW-1.cfg,http://localhost/pycsw/csw.py?config=CSW-2.cfg,http://localhost/pycsw/csw.py?config=CSW-3.cfg
```
At which point a CSW client request to CSW-all with distributedsearch=TRUE, while specifying an optional hopCount. Query network topology:

```
AnyClient
          \wedge|
          v
      CSW-all
          \wedge\overline{\phantom{a}}v
  /----------\wedge \wedge \wedge| | |
  v v v
CSW-1 CSW-2 CSW-3
```
As a result, a pycsw deployment in this scenario may be approached on a per 'theme' basis, or at an aggregate level.

All interaction in this scenario is local to the pycsw installation, so network performance would not be problematic.

A very important facet of distributed search is as per Annex B of OGC:CSW 2.0.2. Given that all the CSW endpoints are managed locally, duplicates and infinite looping are not deemed to present an issue.

# **Search/Retrieval via URL (SRU) Support**

<span id="page-28-0"></span>pycsw supports the [Search/Retrieval via URL](http://www.loc.gov/standards/sru/) search protocol implementation as per subclause 8.4 of the OpenGIS Catalogue Service Implementation Specification.

SRU support is enabled by default. HTTP GET requests must be specified with mode=sru for SRU requests, e.g.:

http://localhost/pycsw/csw.py?mode=sru&operation=searchRetrieve&query=foo

See <http://www.loc.gov/standards/sru/simple.html> for example SRU requests.

# **OpenSearch Support**

<span id="page-30-0"></span>pycsw supports the [OGC OpenSearch Geo and Time Extensions 1.0](http://www.opengeospatial.org/standards/opensearchgeo) standard via the following conformance classes:

- Core (GeoSpatial Service) {searchTerms}, {geo:box}
- Temporal Search core {time:start}, {time:end}

OpenSearch support is enabled by default. HTTP requests must be specified with mode=opensearch in the base URL for OpenSearch requests, e.g.:

http://localhost/pycsw/csw.py?mode=opensearch&service=CSW&version=2.0.2&request=GetCapabilities

This will return the Description document which can then be [autodiscovered.](http://www.opensearch.org/Specifications/OpenSearch/1.1#Autodiscovery)

# **OAI-PMH Support**

<span id="page-32-0"></span>pycsw supports the [The Open Archives Initiative Protocol for Metadata Harvesting](http://www.openarchives.org/OAI/openarchivesprotocol.html) (OAI-PMH) standard.

OAI-PMH OpenSearch support is enabled by default. HTTP requests must be specified with mode=oaipmh in the base URL for OAI-PMH requests, e.g.:

http://localhost/pycsw/csw.py?mode=oaipmh&verb=Identify

See <http://www.openarchives.org/OAI/openarchivesprotocol.html> for more information on OAI-PMH as well as request / reponse examples.

# **SOAP**

<span id="page-34-0"></span>pycsw supports handling of SOAP encoded requests and responses as per subclause 10.3.2 of OGC:CSW 2.0.2. SOAP request examples can be found in tests/index.html.

# **XML Sitemaps**

<span id="page-36-0"></span>[XML Sitemaps](http://www.sitemaps.org/) can be generated by running:

\$ pycsw-admin.py -c gen\_sitemap -f default.cfg -o sitemap.xml

The sitemap.xml file should be saved to an an area on your web server (parallel to or above your pycsw install location) to enable web crawlers to index your repository.

# **Transactions**

<span id="page-38-0"></span>pycsw has the ability to process CSW Harvest and Transaction requests (CSW-T). Transactions are disabled by default; to enable, manager.transactions must be set to true. Access to transactional functionality is limited to IP addresses which must be set in manager.allowed\_ips.

# <span id="page-38-1"></span>**12.1 Supported Resource Types**

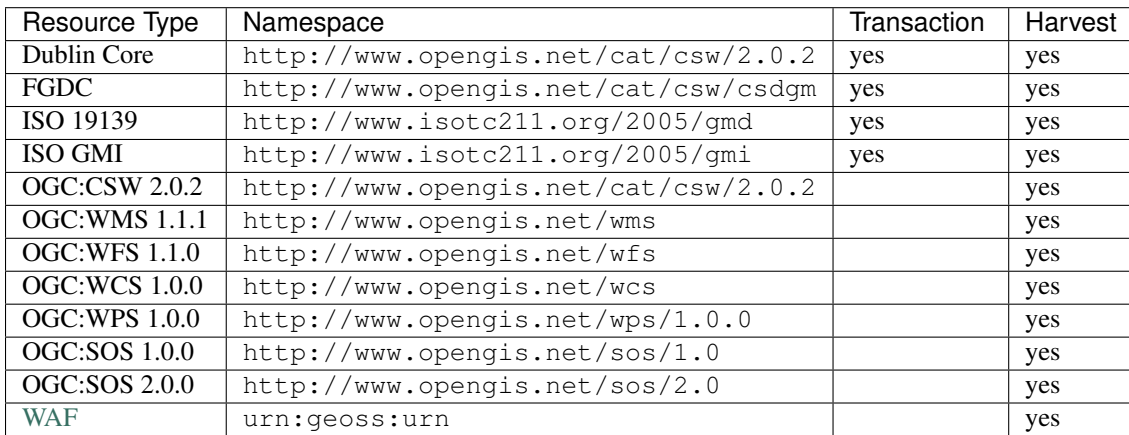

For transactions and harvesting, pycsw supports the following metadata resource types by default:

Additional metadata models are supported by enabling the appropriate *[Profile Plugins](#page-42-0)*.

Note: For transactions to be functional when using SQLite3, the SQLite3 database file (and its parent directory) must be fully writable. For example:

```
$ mkdir /path/data
$ chmod 777 /path/data
$ chmod 666 test.db
$ mv test.db /path/data
```
For CSW-T deployments, it is strongly advised that this directory reside in an area that is not accessible by HTTP.

# <span id="page-38-2"></span>**12.2 Harvesting**

Note: Your server must be able to make outgoing HTTP requests for this functionality.

pycsw supports the CSW-T Harvest operation. Records which are harvested require to setup a cronjob to periodically refresh records in the local repository. A sample cronjob is available in etc/harvest-all.cron which points to pycsw-admin.py (you must specify the correct path to your configuration). Harvest operation results can be sent by email (via mailto:) or ftp (via  $f(t)$ ) if the Harvest request specifies  $c \text{sw:}$  ResponseHandler.

Note: For csw:ResponseHandler values using the mailto: protocol, you must have server.smtp\_host set in your *[configuration](#page-18-0)*.

### **12.2.1 OGC Web Services**

When harvesting OGC web services, requests can provide the base URL of the service as part of the Harvest request. pycsw will construct a GetCapabilities request dynamically.

When harvesting other CSW servers, pycsw pages through the entire CSW in default increments of 10. This value can be modified via the manager.csw\_harvest\_pagesize *[configuration](#page-18-0)* option. It is strongly advised to use the csw:ResponseHandler parameter for harvesting large CSW catalogues to prevent HTTP timeouts.

# <span id="page-39-0"></span>**12.3 Transactions**

pycsw supports 3 modes of the Transaction operation (Insert, Update, Delete):

- Insert: full XML documents can be inserted as per CSW-T
- Update: updates can be made as full record updates or record properties against a csw:Constraint
- Delete: deletes can be made against a csw:Constraint

Transaction operation results can be sent by email (via mailto:) or ftp (via  $ftp://$ ) if the Transaction request specifies csw:ResponseHandler.

The *[Tester](#page-54-2)* contain CSW-T request examples.

# **Repository Filters**

<span id="page-40-0"></span>pycsw has the ability to perform server side repository / database filters as a means to mask all CSW requests to query against a specific subset of the metadata repository, thus providing the ability to deploy multiple pycsw instances pointing to the same database in different ways via the repository. filter configuration option.

Repository filters are a convenient way to subset your repository at the server level without the hassle of creating proper database views. For large repositories, it may be better to subset at the database level for performance.

# <span id="page-40-1"></span>**13.1 Scenario: One Database, Many Views**

Imagine a sample database table of records (subset below for brevity):

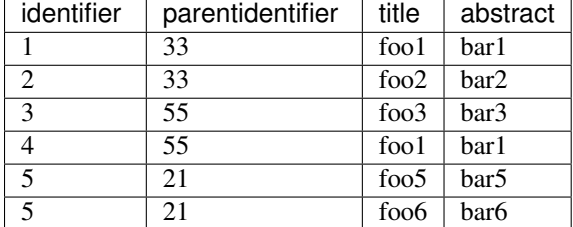

A default pycsw instance (with no repository.filters option) will always process CSW requests against the entire table. So a CSW *GetRecords* filter like:

```
<ogc:Filter>
   <ogc:PropertyIsEqualTo>
       <ogc:PropertyName>apiso:Title</ogc:PropertyName>
        <ogc:Literal>foo1</ogc:Literal>
    </ogc:PropertyIsEqualTo>
</ogc:Filter>
```
...will return:

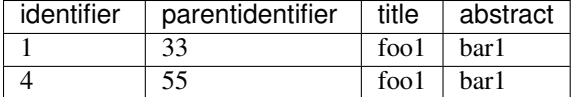

Suppose you wanted to deploy another pycsw instance which serves metadata from the same database, but only from a specific subset. Here we set the repository.filter option:

```
[repository]
database=sqlite:///records.db
filter=pycsw:ParentIdentifier = '33'
```
The same CSW *GetRecords* filter as per above then yields the following results:

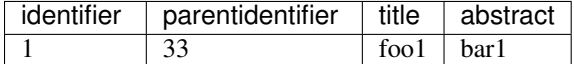

#### Another example:

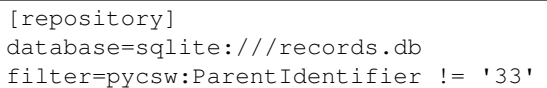

The same CSW *GetRecords* filter as per above then yields the following results:

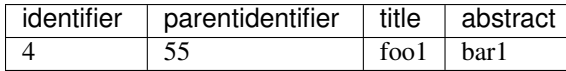

The repository.filter option accepts all core queryables set in the pycsw core model (see pycsw.config.StaticContext.md\_core\_model for the complete list).

# **Profile Plugins**

### <span id="page-42-1"></span><span id="page-42-0"></span>**14.1 Overview**

pycsw allows for the implementation of profiles to the core standard. Profiles allow specification of additional metadata format types (i.e. ISO 19139:2007, NASA DIF, INSPIRE, etc.) to the repository, which can be queried and presented to the client. pycsw supports a plugin architecture which allows for runtime loading of Python code.

All profiles must be placed in the pycsw/plugins/profiles directory.

# <span id="page-42-2"></span>**14.2 Requirements**

```
pycsw/
 plugins/
 __init__.py # empty
 profiles/ # directory to store profiles
    __init__.py # empty
   profile.py # defines abstract profile object (properties and methods) and functions to load plug
   apiso/ # profile directory
      __init__.py # empty
      apiso.py # profile code
      ... # supporting files, etc.
```
# <span id="page-42-3"></span>**14.3 Abstract Base Class Definition**

All profile code must be instantiated as a subclass of profile. Profile. Below is an example to add a Foo profile:

```
from pycsw.plugins.profiles import profile
class FooProfile(profile.Profile):
   profile.Profile.__init__(self,
        name='foo',
        version='1.0.3',
        title='My Foo Profile',
        url='http://example.org/fooprofile/docs',
        namespace='http://example.org/foons',
        typename='foo:RootElement',
        outputschema=http://example.org/foons',
        prefixes=['foo'],
```

```
model=model,
core_namespaces=namespaces,
added_namespaces={'foo': 'http://example.org/foons'}
repository=REPOSITORY['foo:RootElement'])
```
Your profile plugin class (FooProfile) must implement all methods as per profile. Profile. Profile methods must always return lxml.etree.Element types, or None.

# <span id="page-43-0"></span>**14.4 Enabling Profiles**

All profiles are disabled by default. To specify profiles at runtime, set the server.profiles value in the *[Config](#page-18-0)[uration](#page-18-0)* to the name of the package (in the pycsw/plugins/profiles directory). To enable multiple profiles, specify as a comma separated value (see *[Configuration](#page-18-0)*).

# <span id="page-43-1"></span>**14.5 Testing**

Profiles must add examples to the *[Tester](#page-54-2)* interface, which must provide example requests specific to the profile.

# **Supported Profiles**

# <span id="page-44-1"></span><span id="page-44-0"></span>**15.1 ISO Metadata Application Profile (1.0.0)**

#### **15.1.1 Overview**

The ISO Metadata Application Profile (APISO) is a profile of CSW 2.0.2 which enables discovery of geospatial metadata following ISO 19139:2007 and ISO 19119:2005/PDAM 1.

### **15.1.2 Configuration**

No extra configuration is required.

#### **15.1.3 Querying**

- typename: gmd:MD\_Metadata
- outputschema: http://www.isotc211.org/2005/gmd

### **15.1.4 Enabling APISO Support**

To enable APISO support, add apiso to server.profiles as specified in *[Configuration](#page-18-0)*.

#### **15.1.5 Testing**

A testing interface is available in tests/index.html which contains tests specific to APISO to demonstrate functionality. See *[Tester](#page-54-2)* for more information.

# <span id="page-44-2"></span>**15.2 INSPIRE Extension**

### **15.2.1 Overview**

APISO includes an extension for enabling [INSPIRE Discovery Services 3.0](http://inspire.jrc.ec.europa.eu/documents/Network_Services/TechnicalGuidance_DiscoveryServices_v3.0.pdf) support. To enable the INSPIRE extension to APISO, create a [metadata:inspire] section in the main configuration with enabled set to true.

### **15.2.2 Configuration**

#### [metadata:inspire]

- enabled: whether to enable the INSPIRE extension (true or false)
- languages\_supported: supported languages (see [http://inspire.ec.europa.eu/schemas/common/1.0/enums/enum\\_eng.xsd,](http://inspire.ec.europa.eu/schemas/common/1.0/enums/enum_eng.xsd) simpleType euLanguageISO6392B)
- default\_language: the default language (see [http://inspire.ec.europa.eu/schemas/common/1.0/enums/enum\\_eng.xsd,](http://inspire.ec.europa.eu/schemas/common/1.0/enums/enum_eng.xsd) simpleType euLanguageISO6392B)
- date: date of INSPIRE metadata offering (in [ISO 8601](http://en.wikipedia.org/wiki/ISO_8601) format)
- gemet keywords: a comma-seperated keyword list of [GEMET INSPIRE theme keywords](http://www.eionet.europa.eu/gemet/inspire_themes) about the service (see [http://inspire.ec.europa.eu/schemas/common/1.0/enums/enum\\_eng.xsd,](http://inspire.ec.europa.eu/schemas/common/1.0/enums/enum_eng.xsd) complexType inspireTheme\_eng)
- conformity\_service: the level of INSPIRE conformance for spatial data sets and services (conformant, notConformant, notEvaluated)
- contact organization: the organization name responsible for the INSPIRE metadata
- contact\_email: the email address of entity responsible for the INSPIRE metadata
- temp\_extent: temporal extent of the service (in [ISO 8601](http://en.wikipedia.org/wiki/ISO_8601) format). Either a single date (i.e. yyyy-mm-dd), or an extent (i.e. yyyy-mm-dd/yyyy-mm-dd)

# <span id="page-45-0"></span>**15.3 CSW-ebRIM Registry Service - Part 1: ebRIM profile of CSW**

#### **15.3.1 Overview**

The CSW-ebRIM Registry Service is a profile of CSW 2.0.2 which enables discovery of geospatial metadata following the ebXML information model.

### **15.3.2 Configuration**

No extra configuration is required.

### **15.3.3 Querying**

- typename: rim:RegistryObject
- outputschema: urn:oasis:names:tc:ebxml-regrep:xsd:rim:3.0

### **15.3.4 Enabling ebRIM Support**

To enable ebRIM support, add ebrim to server.profiles as specified in *[Configuration](#page-18-0)*.

### **15.3.5 Testing**

A testing interface is available in tests/index.html which contains tests specific to ebRIM to demonstrate functionality. See *[Tester](#page-54-2)* for more information.

### **Output Schema Plugins**

### <span id="page-46-1"></span><span id="page-46-0"></span>**16.1 Overview**

pycsw allows for extending the implementation of output schemas to the core standard. outputschemas allow for a client to request metadata in a specific format (ISO, Dublin Core, FGDC, NASA DIF and Atom are default).

All outputschemas must be placed in the pycsw/plugins/outputschemas directory.

### <span id="page-46-2"></span>**16.2 Requirements**

```
pycsw/
 plugins/
  __init__.py # empty
  outputschemas/
    __init__.py # __all__ is a list of all provided outputschemas
   atom.py # default
    dif.py # default
    fgdc.py # default
```
# <span id="page-46-3"></span>**16.3 Implementing a new outputschema**

Create a file in pycsw/plugins/outputschemas, which defines the following:

- NAMESPACE: the default namespace of the outputschema which will be advertised
- NAMESPACE: dict of all applicable namespaces to outputschema
- XPATH\_MAPPINGS: dict of pycsw core queryables mapped to the equivalent XPath of the outputschema
- write\_record: function which returns a record as an lxml.etree.Element object

Add the name of the file to  $\text{unit}$ ,  $py:$  all  $\text{all}$ . The new outputschema is now supported in pycsw.

# <span id="page-46-4"></span>**16.4 Testing**

New outputschemas must add examples to the *[Tester](#page-54-2)* interface, which must provide example requests specific to the profile.

# **GeoNode Configuration**

<span id="page-48-0"></span>GeoNode [\(http://geonode.org/\)](http://geonode.org/) is a platform for the management and publication of geospatial data. It brings together mature and stable open-source software projects under a consistent and easy-to-use interface allowing users, with little training, to quickly and easily share data and create interactive maps. GeoNode provides a cost-effective and scalable tool for developing information management systems. GeoNode uses CSW as a cataloguing mechanism to query and present geospatial metadata.

pycsw supports binding to an existing GeoNode repository for metadata query. The binding is read-only (transactions are not in scope, as GeoNode manages repository metadata changes in the application proper).

# <span id="page-48-1"></span>**17.1 GeoNode Setup**

pycsw is enabled and configured by default in GeoNode, so there are no additional steps required once GeoNode is setup. See the CATALOGUE and PYCSW [settings.py entries](http://docs.geonode.org/en/latest/developers/reference/django-apps.html#id1) at <http://docs.geonode.org/en/latest/developers/reference/django-apps.html#id1> for customizing pycsw within GeoNode.

# **Open Data Catalog Configuration**

<span id="page-50-0"></span>Open Data Catalog [\(https://github.com/azavea/Open-Data-Catalog/\)](https://github.com/azavea/Open-Data-Catalog/) is an open data catalog based on Django, Python and PostgreSQL. It was originally developed for OpenDataPhilly.org, a portal that provides access to open data sets, applications, and APIs related to the Philadelphia region. The Open Data Catalog is a generalized version of the original source code with a simple skin. It is intended to display information and links to publicly available data in an easily searchable format. The code also includes options for data owners to submit data for consideration and for registered public users to nominate a type of data they would like to see openly available to the public.

pycsw supports binding to an existing Open Data Catalog repository for metadata query. The binding is read-only (transactions are not in scope, as Open Data Catalog manages repository metadata changes in the application proper).

# <span id="page-50-1"></span>**18.1 Open Data Catalog Setup**

Open Data Catalog provides CSW functionality using pycsw out of the box (installing ODC will also install pycsw). Settings are defined in [https://github.com/azavea/Open-Data-](https://github.com/azavea/Open-Data-Catalog/blob/master/OpenDataCatalog/settings.py#L165)[Catalog/blob/master/OpenDataCatalog/settings.py#L165.](https://github.com/azavea/Open-Data-Catalog/blob/master/OpenDataCatalog/settings.py#L165)

At this point, pycsw is able to read from the Open Data Catalog repository using the Django ORM.

# **CKAN Configuration**

<span id="page-52-0"></span>CKAN [\(http://ckan.org\)](http://ckan.org) is a powerful data management system that makes data accessible – by providing tools to streamline publishing, sharing, finding and using data. CKAN is aimed at data publishers (national and regional governments, companies and organizations) wanting to make their data open and available.

[ckanext-spatial](https://github.com/okfn/ckanext-spatial) is CKAN's geospatial extension. The extension adds a spatial field to the default CKAN dataset schema, using PostGIS as the backend. This allows to perform spatial queries and display the dataset extent on the frontend. It also provides harvesters to import geospatial metadata into CKAN from other sources, as well as commands to support the CSW standard. Finally, it also includes plugins to preview spatial formats such as GeoJSON.

# <span id="page-52-1"></span>**19.1 CKAN Setup**

Installation and configuration Instructions are provided as part of the ckanext-spatial [documentation.](http://docs.ckan.org/projects/ckanext-spatial/en/latest/csw.html)

# **Testing**

# <span id="page-54-1"></span><span id="page-54-0"></span>**20.1 OGC CITE**

Compliance benchmarking is done via the OGC [Compliance & Interoperability Testing & Evaluation Initiative.](http://cite.opengeospatial.org/) The pycsw [wiki](https://github.com/geopython/pycsw/wiki/OGC-CITE-Compliance) documents testing procedures and status.

### <span id="page-54-2"></span>**20.2 Tester**

The pycsw tests framework (in tests) is a collection of testsuites to perform automated regession testing of the codebase. Test are run against all pushes to the GitHub repository via [Travis CI.](http://travis-ci.org/geopython/pycsw)

### **20.2.1 Running Locally**

The tests framework can be run from tests using [Paver](http://paver.github.io/paver/) (see pavement.py) tasks for convenience:

```
$ cd /path/to/pycsw
# run all tests (starts up http://localhost:8000)
$ paver test
# run tests only against specific testsuites
$ paver test -s apiso, fgdc
# run all tests, including harvesting (this is turned off by default given the volatility of remote
$ paver test -r
```
The tests perform HTTP GET and POST requests against http://localhost:8000. The expected output for each test can be found in expected. Results are categorized as passed, failed, or initialized. A summary of results is output at the end of the run.

#### **20.2.2 Failed Tests**

If a given test has failed, the output is saved in results. The resulting failure can be analyzed by running diff tests/expected/name\_of\_test.xml tests/results/name\_of\_test.xml to find variances. The Paver task returns a status code which indicates the number of tests which have failed (i.e. echo \$?).

#### **20.2.3 Test Suites**

The tests framework is run against a series of 'suites' (in tests/suites), each of which specifies a given configuration to test various functionality of the codebase. Each suite is structured as follows:

- tests/suites/suite/default.cfg: the configuration for the suite
- tests/suites/suite/post: directory of XML documents for HTTP POST requests
- tests/suites/suite/get/requests.txt: directory and text file of KVP for HTTP GET requests
- tests/suites/suite/data: directory of sample XML data required for the test suite. Database and test data are setup/loaded automatically as part of testing

When the tests are invoked, the following operations are run:

- pycsw configuration is set to tests/suites/suite/default.cfg
- HTTP POST requests are run against tests/suites/suite/post/\*.xml
- HTTP GET requests are run against each request in tests/suites/suite/get/requests.txt

The CSV format of tests/suites/suite/get/requests.txt is testname, request, with one line for each test. The testname value is a unique test name (this value sets the name of the output file in the test results). The request value is the HTTP GET request. The PYCSW\_SERVER token is replaced at runtime with the URL to the pycsw install.

#### **20.2.4 Adding New Tests**

To add tests to an existing suite:

- for HTTP POST tests, add XML documents to tests/suites/suite/post
- for HTTP GET tests, add tests (one per line) to tests/suites/suite/get/requests.txt
- run paver test

To add a new test suite:

- create a new directory under tests/suites (e.g. foo)
- create a new configuration in tests/suites/foo/default.cfg
	- Ensure that all file paths are relative to path/to/pycsw
	- Ensure that repository.database points to an SQLite3 database called tests/suites/foo/data/records.db. The database *must* be called records.db and the directory tests/suites/foo/data *must* exist
- populate HTTP POST requests in tests/suites/foo/post
- populate HTTP GET requests in tests/suites/foo/get/requests.txt
- if the testsuite requires test data, create tests/suites/foo/data are store XML file there
- run paver test (or paver test -s foo to test only the new test suite)

The new test suite database will be created automatically and used as part of tests.

#### **20.2.5 Web Testing**

You can also use the pycsw tests via your web browser to perform sample requests against your pycsw install. The tests are is located in tests/. To generate the HTML page:

\$ paver gen\_tests\_html

Then navigate to http://host/path/to/pycsw/tests/index.html.

# **Cataloguing and Metadata Tools**

# <span id="page-58-1"></span><span id="page-58-0"></span>**21.1 CSW Clients**

- [Geoportal CSW Clients](http://sourceforge.net/apps/mediawiki/geoportal/index.php?title=Geoportal_CSW_Clients)
- [OWSLib](http://geopython.github.io/OWSLib)
- [MetaSearch](http://geopython.github.io/MetaSearch) [\(QGIS](http://qgis.org/) plugin)

# <span id="page-58-2"></span>**21.2 CSW Servers**

- [deegree](http://deegree.org/)
- [eXcat](http://gdsc.nlr.nl/gdsc/en/tools/excat)
- [GeoNetwork opensource](http://geonetwork-opensource.org/)

# <span id="page-58-3"></span>**21.3 Metadata Editing Tools**

- [CatMDEdit](http://catmdedit.sourceforge.net/)
- [EUOSME](https://joinup.ec.europa.eu/software/euosme/description)
- [GIMED](http://sourceforge.net/projects/gimed/)
- [Metatools](http://hub.qgis.org/projects/metatools) [\(QGIS](http://qgis.org/) plugin)

# **Support**

# <span id="page-60-1"></span><span id="page-60-0"></span>**22.1 Community**

Please see the Community page for information on the pycsw community, getting support, and how to get involved.

# **Contributing to pycsw**

<span id="page-62-0"></span>The pycsw project openly welcomes contributions (bug reports, bug fixes, code enhancements/features, etc.). This document will outline some guidelines on contributing to pycsw. As well, pycsw community is a great place to get an idea of how to connect and participate in pycsw community and development.

pycsw has the following modes of contribution:

- GitHub Commit Access
- GitHub Pull Requests

# <span id="page-62-1"></span>**23.1 Contributions and Licensing**

Contributors are asked to confirm that they comply with project [license](https://github.com/geopython/pycsw/blob/master/LICENSE.txt) guidelines.

#### **23.1.1 GitHub Commit Access**

- proposals to provide developers with GitHub commit access shall be emailed to the pycsw-devel [mailing list.](http://pycsw.org/community.html#mailing_list) Proposals shall be approved by the pycsw development team. Committers shall be added by the project admin
- removal of commit access shall be handled in the same manner
- each committer must send an email to the pycsw mailing list agreeing to the license guidelines (see *Contributions and Licensing Agreement Template*). This is only required once
- each committer shall be listed in <https://github.com/geopython/pycsw/blob/master/COMMITTERS.txt>

#### **23.1.2 GitHub Pull Requests**

- pull requests can provide agreement to license guidelines as text in the pull request or via email to the pycsw [mailing list](http://pycsw.org/community.html#mailing_list) (see *Contributions and Licensing Agreement Template*). This is only required for a contributor's first pull request. Subsequent pull requests do not require this step
- pull requests may include copyright in the source code header by the contributor if the contribution is significant or the contributor wants to claim copyright on their contribution
- all contributors shall be listed at <https://github.com/geopython/pycsw/graphs/contributors>
- unclaimed copyright, by default, is assigned to the main copyright holders as specified in <https://github.com/geopython/pycsw/blob/master/LICENSE.txt>

### **23.1.3 Contributions and Licensing Agreement Template**

Hi all, I'd like to contribute <feature X|bugfix Y|docs|something else> to pycsw. I confirm that my contributions to pycsw will be compatible with the pycsw license guidelines at the time of contribution.

# <span id="page-63-0"></span>**23.2 GitHub**

Code, tests, documentation, wiki and issue tracking are all managed on GitHub. Make sure you have a [GitHub account.](https://github.com/signup/free)

# <span id="page-63-1"></span>**23.3 Code Overview**

• the pycsw [wiki](https://github.com/geopython/pycsw/wiki/Code-Architecture) documents an overview of the codebase

# <span id="page-63-2"></span>**23.4 Documentation**

- documentation is managed in docs/, in reStructuredText format
- [Sphinx](http://sphinx-doc.org/) is used to generate the documentation
- See the [reStructuredText Primer](http://sphinx-doc.org/rest.html) on rST markup and syntax.

# <span id="page-63-3"></span>**23.5 Bugs**

pycsw's [issue tracker](https://github.com/geopython/pycsw/issues) is the place to report bugs or request enhancements. To submit a bug be sure to specify the pycsw version you are using, the appropriate component, a description of how to reproduce the bug, as well as what version of Python and platform. For convenience, you can run pycsw-admin.py -c get\_sysprof and copy/paste the output into your issue.

# <span id="page-63-4"></span>**23.6 Forking pycsw**

Contributions are most easily managed via GitHub pull requests. [Fork](https://github.com/geopython/pycsw/fork) pycsw into your own GitHub repository to be able to commit your work and submit pull requests.

# <span id="page-63-5"></span>**23.7 Development**

### **23.7.1 GitHub Commit Guidelines**

- enhancements and bug fixes should be identified with a GitHub issue
- commits should be granular enough for other developers to understand the nature / implications of the change(s)
- for trivial commits that do not need [Travis CI](https://travis-ci.org/geopython/pycsw) to run, include [ci skip] as part of the commit message
- non-trivial Git commits shall be associated with a GitHub issue. As documentation can always be improved, tickets need not be opened for improving the docs
- Git commits shall include a description of changes
- Git commits shall include the GitHub issue number (i.e. #1234) in the Git commit log message
- all enhancements or bug fixes must successfully pass all *[OGC CITE](#page-54-1)* tests before they are committed
- all enhancements or bug fixes must successfully pass all *[Tester](#page-54-2)* tests before they are committed
- enhancements which can be demonstrated from the pycsw *[Tester](#page-54-2)* should be accompanied by example CSW request XML

#### **23.7.2 Coding Guidelines**

- pycsw instead of PyCSW, pyCSW, Pycsw
- always code with [PEP 8](http://www.python.org/dev/peps/pep-0008/) conventions
- always run source code through pep8 and [pylint,](http://www.logilab.org/857) using all pylint defaults except for C0111. sbin/pycsw-pylint.sh is included for convenience
- for exceptions which make their way to OGC ExceptionReport XML, always specify the appropriate locator and code parameters
- the pycsw wiki documents [developer tasks](https://github.com/geopython/pycsw/wiki/Developer-Tasks) for things like releasing documentation, testing, etc.

### **23.7.3 Submitting a Pull Request**

This section will guide you through steps of working on pycsw. This section assumes you have forked pycsw into your own GitHub repository.

```
# setup a virtualenv
$ virtualenv mypycsw && cd mypycsw
$ . ./bin/activate
# clone the repository locally
$ git clone git@github.com:USERNAME/pycsw.git
$ cd pycsw
$ pip install -e . && pip install -r requirements-standalone.txt
# add the main pycsw master branch to keep up to date with upstream changes
$ git remote add upstream https://github.com/geopython/pycsw.git
$ git pull upstream master
# create a local branch off master
# The name of the branch should include the issue number if it exists
$ git branch 72-foo
$ git checkout 72-foo
#
# make code/doc changes
#
$ git commit -am 'fix xyz (#72-foo)'
$ git push origin 72-foo
```
Your changes are now visible on your pycsw repository on GitHub. You are now ready to create a pull request. A member of the pycsw team will review the pull request and provide feedback / suggestions if required. If changes are required, make them against the same branch and push as per above (all changes to the branch in the pull request apply).

The pull request will then be merged by the pycsw team. You can then delete your local branch (on GitHub), and then update your own repository to ensure your pycsw repository is up to date with pycsw master:

\$ git checkout master

\$ git pull upstream master

# **License**

<span id="page-66-0"></span>The MIT License (MIT)

Copyright (c) 2010-2014 Tom Kralidis

Permission is hereby granted, free of charge, to any person obtaining a copy of this software and associated documentation files (the "Software"), to deal in the Software without restriction, including without limitation the rights to use, copy, modify, merge, publish, distribute, sublicense, and/or sell copies of the Software, and to permit persons to whom the Software is furnished to do so, subject to the following conditions:

The above copyright notice and this permission notice shall be included in all copies or substantial portions of the Software.

THE SOFTWARE IS PROVIDED "AS IS", WITHOUT WARRANTY OF ANY KIND, EXPRESS OR IMPLIED, INCLUDING BUT NOT LIMITED TO THE WARRANTIES OF MERCHANTABILITY, FITNESS FOR A PAR-TICULAR PURPOSE AND NONINFRINGEMENT. IN NO EVENT SHALL THE AUTHORS OR COPYRIGHT HOLDERS BE LIABLE FOR ANY CLAIM, DAMAGES OR OTHER LIABILITY, WHETHER IN AN ACTION OF CONTRACT, TORT OR OTHERWISE, ARISING FROM, OUT OF OR IN CONNECTION WITH THE SOFT-WARE OR THE USE OR OTHER DEALINGS IN THE SOFTWARE.

# **Committers**

<span id="page-68-0"></span>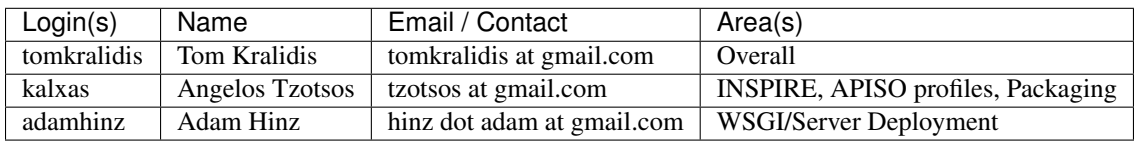